论文编号\_\_\_\_\_\_\_\_\_\_\_\_

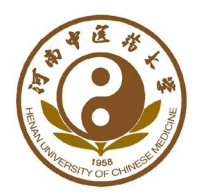

河南中医药大学

Henan University of Chinese Medicine

# 本科毕业论文

Ĩ 论文题目:你的标题你的标题你的标

题你的标题你的标题你的标题你的

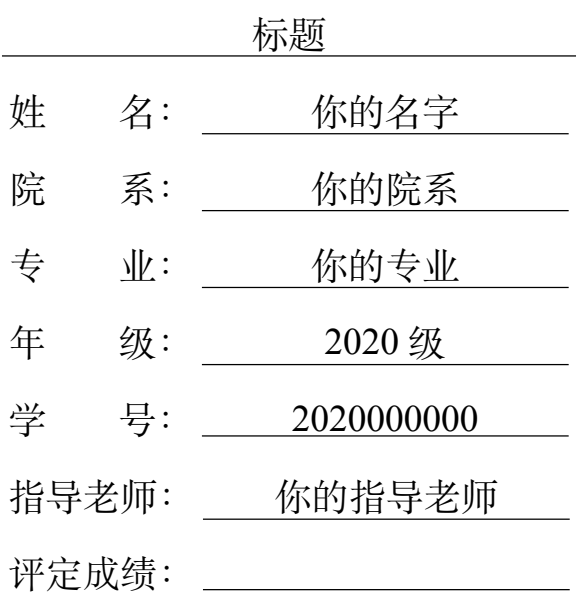

2023 年 1 月 1 日

# 毕业设计(论文)诚信声明书

本人声明: 我将提交的毕业论文(设计)《你的标题你的标题你的标题你的标题你 的标题你的标题你的标题》是我在指导教师指导下独立研究、写作的成果,论文中所引 用他人的无论以何种方式发布的文字、研究成果,均在论文中加以说明;有关教师、同 学和其他人员对本文的写作、修订提出过并为我在论文中加以采纳的意见、建议,均已 在我的致谢辞中加以说明并深致谢意。

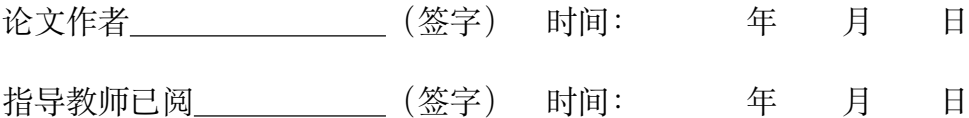

# 毕业设计(论文)版权使用授权书

本毕业论文《你的标题你的标题你的标题你的标题你的标题你的标题你的标题》是 本人在校期间所完成学业的组成部分,是在河南中医药大学教师的指导下完成的,因 此,本人特授权对河南中医药大学可将本毕业论文的全部或部分内容编入有关书籍、数 据库保存,可采用复制、印刷、网页制作等方式将论文文本和经过编辑、批注等处理的 论文文本提供给读者查阅、参考,可向有关学术部门和国家有关教育主管部门呈送复印 件和电子文档。本毕业论文无论做何种处理,必须尊重本人的著作权,署明本人姓名。

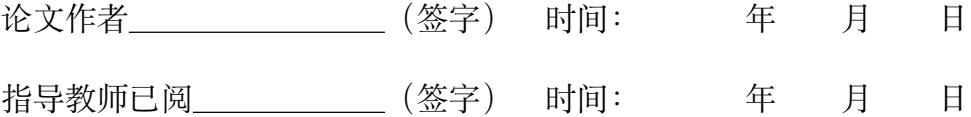

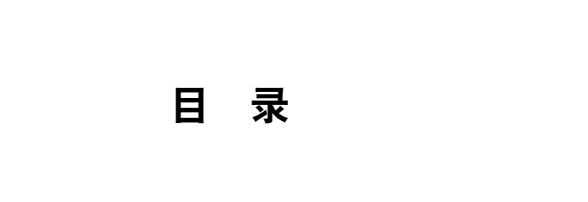

<span id="page-2-0"></span>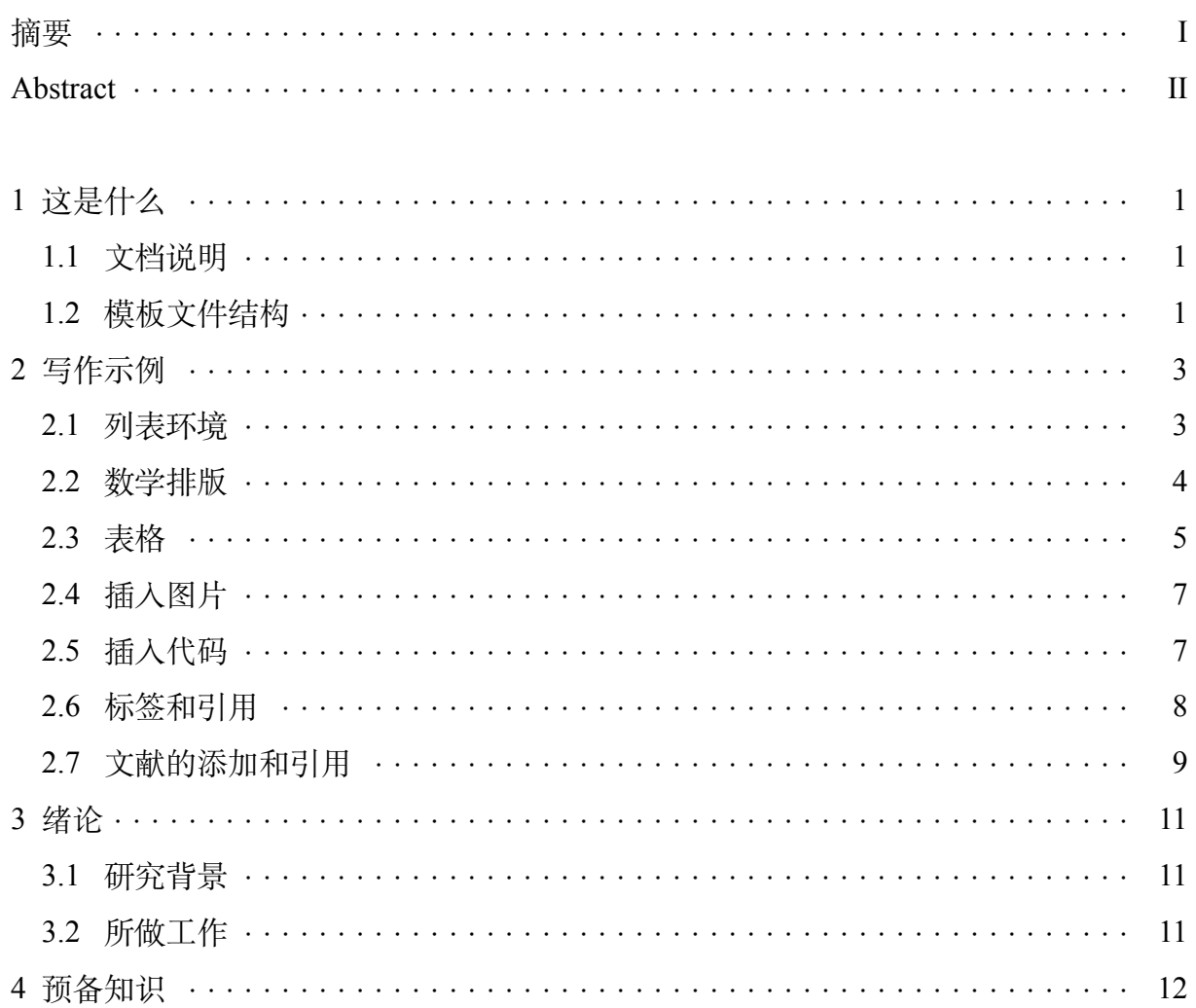

# 你的标题你的标题你的标题你的标题你的标题你的标题你 的标题

你的名字

## 摘要

主要工作是基于已有 Overleaf 模板—[—陕西师范大学本科生毕业论文](https://www.overleaf.com/latex/templates/shan-xi-shi-fan-da-xue-ben-ke-sheng-bi-ye-lun-wen-texmo-ban/rkxzpttqqzyt),进行小修小 补,提供了一个基于 Overleaf 的河南中医药大学本科生毕业学位论文模板。为了让大家 使用模板更加方便,本模板基本上对于每一条代码都作了注释,并且优化了整体的结 构,上手更加容易。对于使用的宏包,也在注释里提供了一个或者多个参考的网页,供 大家快速了解使用。祝大家使用愉快!

关键词: 关键词 1 关键词 2 关键词 3

# **The English Title**

Wukong Sun

# **ABSTRACT**

Your English abstract.

Key words: word1 word2 word3

#### <span id="page-5-0"></span>**1 这是什么**

这是一个河南中医药大学本科学位论文模板。

这份模板主要基于陕西师范大学本科生毕业论文模板,结合[河南](https://xxjsxy.hactcm.edu.cn/info/1041/2047.htm)中医 药大学信息技术学院本科生毕业设计(论文)格式规范进行修改。由于模 板中有些地方没有提到,结合自己的审美进行了修改。大家可以根据自己 需要适当修改。

#### <span id="page-5-1"></span>**1.1 文档说明**

#### **1.1.1 准备工作**

如果在 Overleaf 上编译,只需在菜单栏里设置编译器为 XeLatex 即可 正常运行。

如果下载到本地使用, 首先必须安装 Texlive2017 或更新的版本, 编译 器选择为 Xelatex。然后安装编辑器,推荐安装 TeXstudio,在使用 TeXstudio 之前,需要进行一些设置。进入到 TeXstudio 设置界面,在命令子界面将 Latexmk 设置为 (注意 Latexmk 在比较下面的位置, 鼠标往下滑)

latexmk.exe -xelatex -silent -synctex=1 %

然后在构建子界面将默认编译器修改为latexmk,最后打开模板的main.tex 然后按 F5 来构建查看。

#### **1.1.2 怎么编译**

Overleaf 上只需要点击编译即可。

在 TeXstudio 上, 首先打开 main.tex 文件, 然后左侧的文件结构会显示 与之关联的 tex 文件以及参考文献。点击任何一个关联的文件都可以直接打 开对应的编辑界面。最后在任意一个 tex 文件的编辑界面都可以直接按 F5 来构建查看。

一个小技巧,在第一次编译之后,新增内容后只需要按 ctrl+s 键保存, 等待两三秒,TeXstudio 就会自动编译,内嵌的 PDF 阅读器也会同步显示新 增的内容。

#### <span id="page-5-2"></span>**1.2 模板文件结构**

本节介绍模板的文件结构,该模板采用配置与内容分离的设计,主要 包含根目录下的配置文件 main.tex 以及三个子目录 bib, figure, tex。

如果想要修改全局的配置,就去 main.tex;想要编辑论文的内容,就去 tex/目录;图片都放到 figure/目录;参考文献数据放在 bib/目录。

#### **1.2.1 配置文件 main.tex**

配置文件 main.tex 的作用在于定义全局配置,例如文档类型,引入宏 包,页面布局等,可以理解为 tex 文件的导言区。

#### **1.2.2 内容目录 tex/**

tex 目录下共有九个文件 tex 文件,分别对应于封面,原创性声明页,中 文摘要,英文摘要,正文页,总结页,参考文献,致谢,研究成果页。此外 还有一个子目录 chapters/用来存放正文页导入的内容。

封面页只需要修改最开始的几个参数即可。

原创性声明页一般无需改动。

中文摘要,英文摘要,正文页,总结页,致谢需要自行编辑。

研究成果页已经给出了示例,仿造一下即可。

#### **1.2.3 参考文献目录 bib/**

目录下有一个参考文献数据库文件ref.bib来存放学位论文参考的文 献信息。

#### **1.2.4 图片目录 figure/**

存放需要用到的图片, 本模板可以使用的格式包括 pdf, jpg, png, eps。 配置文件中已经定义了图片的存放路径,所以插入图片的时候,顶层目录 figure/可以省略。作者建议不要省略,可读性更强一些。

#### <span id="page-7-0"></span>**2 写作示例**

#### <span id="page-7-1"></span>**2.1 列表环境**

#### **2.1.1 无序列表**

使用环境itemize是一个无序列表的例子,列表的每个条目单独分段。

- 这是一个无序列表。
- 这是一个无序列表。
- 这是一个无序列表。

#### **2.1.2 有序列表**

使用环境enumerate创建有序列表,使用方法与无序列表类似。

- 1 这是一个有序列表。
- 2 这是一个有序列表。
- 3 这是一个有序列表。

通过修改enumerate环境后的参数[label={\arabic\*}]可以实现编号 数字类型的切换。\arabic可以替换为\roman,\Roman,\alph,\Alph来表 示小写罗马数字,大写罗马数字,小写字母编号,大写字母编号。

可以加入一些括号让列表更加好看,例如:[label={\roman\*)}]显示 效果如下

- i) 这是一个有序列表。
- ii) 这是一个有序列表。
- iii) 这是一个有序列表。

#### **2.1.3 描述列表**

使用环境description可创建带有主题词的列表,条目语法是\item[主题] 内容。 示例如下:

- **主题一** 详细内容
- **主题二** 详细内容
- **主题三** 详细内容 …

#### <span id="page-8-0"></span>**2.2 数学排版**

#### **2.2.1 公式排版**

这里有举一个长公式排版的例子,来自《[Math mode](http://www.tex.ac.uk/tex-archive/info/math/voss/mathmode/Mathmode.pdf)》:

$$
\frac{1}{2}\Delta(f_{ij}f^{ij}) = 2\left(\sum_{i < j} \chi_{ij}(\sigma_i - \sigma_j)^2 + f^{ij}\nabla_j \nabla_i(\Delta f) + \nabla_k f_{ij}\nabla^k f^{ij} + f^{ij}f^k \left[2\nabla_i R_{jk} - \nabla_k R_{ij}\right]\right) \tag{2.1}
$$

#### **2.2.2 定理环境**

在这个模板中,我们有如下几个环境: definition(定义), theorem(定理), lemma(引理), corollary(推论), remark(注), example(例)。amsmath 还提供了 一个 proof(证明) 的环境。

其中,定义,定理,引理按 section 连续编号,推论,注,例按 chapter 单独编号。我们举例说明它们的用法。

定义环境

<span id="page-8-3"></span>**定义 2.2.1** (域)**.** 设 *S* 为一个非空集合,其上有"加法"(记作 +)与"乘 法"(记作 *·*)两种代数运算*.* 若满足以下条件,则称 (*S,* +*, ·*) 构成一个域 *(field).*

- i) (*S,* +) 构成一个交换群*.*
- ii) 若记 *S <sup>∗</sup>* = *S − {*0*}*,其中 0 为群 (*S,* +) 中的单位元,则 (*S ∗ , ·*) 也构成一 个交换群*.*
- iii) 乘法对加法有分配律:  $a(b+c) = ab + ac$ .

引理环境

<span id="page-8-1"></span>**引理 2.2.2. Azizov2003On** 实轴上任一有界无限点集 *S* 至少有一个聚点。 推论环境

**推论 2.2.3.** 根据引理*[2.2.2](#page-8-1)*,我们可以得到柯西收敛准则。

定理环境

<span id="page-8-2"></span>**定理 2.2.4** (望远镜公式)**.** [Q(*a, b*) : Q] = [Q(*a, b*) : Q(*a*)] [Q(*a*) : Q]

#### 第 4 页 共 [12](#page-16-1) 页

注环境

**注 2.1.** 每个操作都可逆。

证明环境

**证明.** [Theorem 2.2.4](#page-8-2) 告诉我们,对任意 *s ∈ S*,均有 *|Orb*(*s*)*|·|Stab*(*s*)*|* = *|G|* = *p*。于是 *|Orb*(*s*)*|* 整除 *p*,这里 *p* 是一个素数。从而 *|Orb*(*s*)*|* 等于 1 或 *p*,也就是说,**所有轨道的大小要么为 1,要么为** *p*。于是整个集合 *S* 就被 划分为两部分,一部分是大小为1的轨道,另一部分是大小为 *p* 的轨道, 如 图 9.4 所示。

假设大小为 1 的轨道有 *m* 个,大小为 *p* 的轨道有 *n* 个,则有

$$
m + p \cdot n = |S| \tag{2.2}
$$

注意到定义[2.2.1](#page-8-3),**那些** *|Orb*(*s*)*|* = 1 **的元素** *s* **即为稳定元**,这就表明有 *m* 个稳定元。从上式立刻看出 *|S| ≡ m* (mod *p*)。  $\Box$ 

例子环境

**例 2.1.** 用数列的柯西准则证明确界有界。

#### <span id="page-9-0"></span>**2.3 表格**

学术论文的表格一般采用三线表格式,这里提供两个模板,一个是简 单的模板,另一个个支持表格跨页。

表头 表头 表头 表头 内容 内容 内容 内容 内容 内容 内容 内容 内容 内容 内容 内容 内容 内容 内容 内容

表 2.1 普通表格

| 表头 | 表头 | 表头 | 表头 |
|----|----|----|----|
| 内容 | 内容 | 内容 | 内容 |
| 内容 | 内容 | 内容 | 内容 |
| 内容 | 内容 | 内容 | 内容 |
| 内容 | 内容 | 内容 | 内容 |
| 内容 | 内容 | 内容 | 内容 |
| 内容 | 内容 | 内容 | 内容 |
| 内容 | 内容 | 内容 | 内容 |
| 内容 | 内容 | 内容 | 内容 |
| 内容 | 内容 | 内容 | 内容 |
| 内容 | 内容 | 内容 | 内容 |
| 内容 | 内容 | 内容 | 内容 |
| 内容 | 内容 | 内容 | 内容 |
| 内容 | 内容 | 内容 | 内容 |
| 内容 | 内容 | 内容 | 内容 |
| 内容 | 内容 | 内容 | 内容 |
| 内容 | 内容 | 内容 | 内容 |
| 内容 | 内容 | 内容 | 内容 |
| 内容 | 内容 | 内容 | 内容 |
| 内容 | 内容 | 内容 | 内容 |
| 内容 | 内容 | 内容 | 内容 |
| 内容 | 内容 | 内容 | 内容 |
| 内容 | 内容 | 内容 | 内容 |
| 内容 | 内容 | 内容 | 内容 |
| 内容 | 内容 | 内容 | 内容 |
| 内容 | 内容 | 内容 | 内容 |
| 内容 | 内容 | 内容 | 内容 |
| 内容 | 内容 | 内容 | 内容 |
| 内容 | 内容 | 内容 | 内容 |

表 2.2 支持跨页的表

转下页

| 衣 4.4 绒衣 |    |        |        |  |  |
|----------|----|--------|--------|--|--|
| 后项       | 前项 | 支持度百分比 | 置信度百分比 |  |  |
| 内容       | 内容 | 内容     | 内容     |  |  |
| 内容       | 内容 | 内容     | 内容     |  |  |
| 内容       | 内容 | 内容     | 内容     |  |  |
| 内容       | 内容 | 内容     | 内容     |  |  |
| 内容       | 内容 | 内容     | 内容     |  |  |
| 内容       | 内容 | 内容     | 内容     |  |  |

主 ? ? 侍主

#### <span id="page-11-0"></span>**2.4 插入图片**

XeLatex 可以很方便地插入 PDF、PNG、JPG 格式的图片。插入 PNG/JPG 的例子如[Figure 2.1](#page-11-2)所示。这两个水平并列放置的图共享一个"图标题"(table caption),没有各自的小标题。

<span id="page-11-2"></span>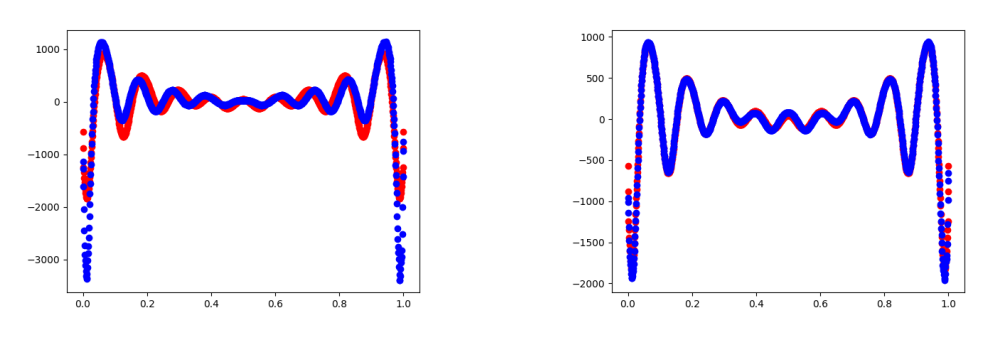

图 2.1 中文题图 图 2.1 English caption

这里还有插入 EPS 图像和 PDF 图像的例子,如[Figure 2.2a](#page-12-1) 和[Figure 2.2b](#page-12-1)。 这里将 EPS 和 PDF 图片作为子图插入,每个子图有自己的小标题。子图标 题使用 subcaption 宏包添加。

### <span id="page-11-1"></span>**2.5 插入代码**

 $\circ$ 

这里给一个使用 listings 宏包插入源代码的例子:

算法 2.1 一段 C 源代码

<span id="page-11-3"></span>**#include** <stdio.h>

<span id="page-12-1"></span>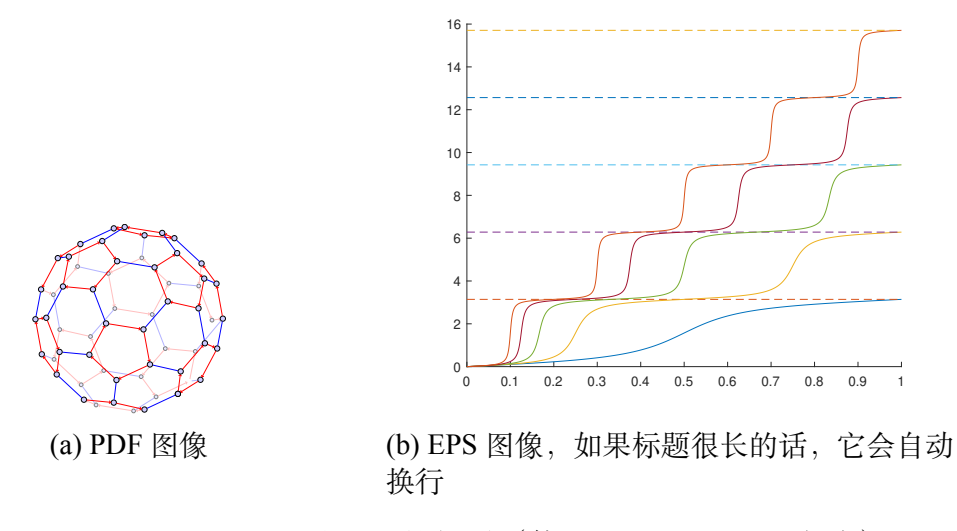

图 2.2 插入 eps 和 pdf 的例子(使用 subcaptionbox 方式) 图 2.2 An EPS and PDF demo with subcaptionbox

```
int main() {
    printf("Hello World!\n");
    return 0;
}
```
在[算法](#page-11-3) 2.1中, 我们插入了一个 C 语言的 Hello World 代码。

#### <span id="page-12-0"></span>**2.6 标签和引用**

这一节给出的是一些标签和引用的例子。

# **2.6.1 标签设计原则**

为了更好的方便作者引用已经存在的标签,标签名必须见名知意。一 般的设计原则是类型名:内容描述。在[Table 2.3](#page-12-2) 中给出通常使用的类型的简 称。

<span id="page-12-2"></span>例如: thm:limit, tab:typename等等。

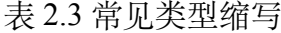

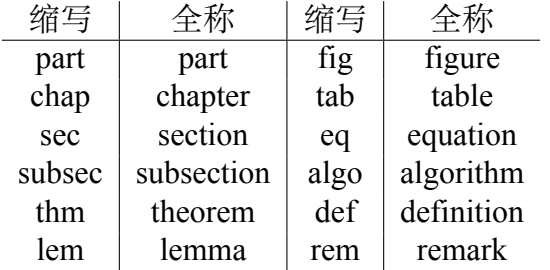

#### **2.6.2 引用**

最简单的引用标签的方法就是使用\ref命令,会显示被引用的定理(或 者章节)对应的编号。为了让文章可读性更强,我们通常会在\ref命令前 加入类型名,如<定理\ref{thm:telescope}>。

#### <span id="page-13-0"></span>**2.7 文献的添加和引用**

本模板的参考文献数据统一存放在bib/目录下的ref.bib文件中,如需 添加文献,可以在 INSPIRE HEP,百度学术,Google Scholar 等界面查找到 对应文献的bibtex格式引用信息,然后附在ref.bib文件末端即可。一个比 较规范的bibtex文献信息如下:

```
@article{Sjostrand :2006za,
    author = "Sjostrand , Torbjorn and Mrenna , Stephen
       and Skands , Peter Z.",
    title = "{PYTHIA 6.4 Physics and Manual}",
    eprint = "hep-ph/0603175",archivePrefix = "arXiv",
    reportNumber = "FERMILAB -PUB -06-052-CD-T, LU-TP
      -06-13",
    doi = "10.1088/1126-6708/2006/05/026",
    journal = "JHEP",
    volume = "05",pages = "026",
    year = "2006"
}
```
第一行表明这个文献的类型是article以及引用关键字为Sjostrand:2006za。

文献添加后,如果需要引用,使用\cite{label}命令即可,支持引用 单个或多个文献。演示如下:

命今\cite{Sjostrand:2006za}的使用效果: 在<sup>[1]</sup>中, 作者已经阐述了 有关结论。

命今\cite{bierlich2022comprehensive,王亚平2006}的使用效果:在<sup>[2-3]</sup>中, 作者有...

**重要提示**:如果在引用时发现不能正常显示引用标志的话,进入模板

根目录下的cmd环境,输入biber main命令,然后再次编译即可。

# <span id="page-15-0"></span>**3 绪论**

绪论 我是绪论

# <span id="page-15-1"></span>**3.1 研究背景**

这样引用<sup>[2]</sup>。如果 ref.bib 中的哪条参考文献没有在正文被引用, 那么 该条参考文献将不会在参考文献那一页显示出来。

# <span id="page-15-2"></span>**3.2 所做工作**

# <span id="page-16-1"></span><span id="page-16-0"></span>**4 预备知识**

我是预备知识